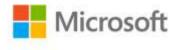

## Training Guide: Administering Windows Server 2012

Orin Thomas ISBN: 978-0-7356-7413-4 First printing: May, 2013

To ensure the ongoing accuracy of this book and its companion content, we've reviewed and confirmed the errors listed below. If you find a new error, we hope you'll report it to us on our website: www.microsoftpressstore.com/contact-us/errata.

| Page | Location                                      | Description                                                                                                    | Date corrected |
|------|-----------------------------------------------|----------------------------------------------------------------------------------------------------|----------------|
| 33   | Fifth bulleted<br>item                        | Should read:<br>Set-WsusProduct Enables or disables synchronization of a specific<br>product's updates.                                                                                                    | 9/27/2013      |
| 46   | Step 14                                       | Reads:<br>14. When the installation completes, click Close to close the Add<br>Roles and Features Wizard.<br>Should read:<br>14. When the installation completes, click Close to close the Add<br>Roles and Features Wizard. Refresh Server Manager Console.                                                                                                    | 9/27/2013      |
| 52   | Step 17                                       | Reads:<br>17. In the Select Features page, click Next.<br>Should read:<br>17. In the Select Features page, click Next three times.                                                                                                    | 9/27/2013      |
| 67   | End of first<br>bulleted item                 | The following sentence should be added as the last sentence:<br>A value of 0 will mean that account lockout will not be triggered.                                                                                                    | 9/27/2013      |
| 100  | Step 13, first<br>and third<br>bulleted items | <ul> <li>Reads:</li> <li>13. Configure the following account lockout policy settings: <ul> <li>Account Lockout Duration: 60 minutes</li> <li>Account Lockout Threshold: 3 invalid logon attempts</li> <li>Reset Account Lockout Counter After: 60 minutes</li> </ul> </li> <li>Should read: <ul> <li>13. Configure the following account lockout policy settings:</li> <li>Account Lockout Duration: 2400 minutes</li> <li>Account Lockout Threshold: 3 invalid logon attempts</li> <li>Reset Account Lockout Counter After: 2400 minutes</li> <li>Reset Account Lockout Counter After: 2400 minutes</li> </ul> </li> </ul> | 9/27/2013      |

| Page          | Location              | Description                                                                                                    | Date corrected |
|---------------|-----------------------|----------------------------------------------------------------------------------------------------|----------------|
| 104, 106, 110 | Exercise titles       | (Pg 104) Reads:<br>EXERCISE 3 Locate non-expiring passwords<br>Should read:                                                                                                    | 9/27/2013      |
|               |                       | EXERCISE 4 Locate non-expiring passwords                                                                                                    |                |
|               |                       | (Pg 106) Reads:<br>EXERCISE 4 Create fine-grained password policies                                                                                                    |                |
|               |                       | Should read:<br>EXERCISE 5 Create fine-grained password policies                                                                                                    |                |
|               |                       | (Pg 110) Reads:<br>EXERCISE 5 Create and configure group Managed Service Accounts                                                                                                    |                |
|               |                       | Should read:<br>EXERCISE 6 Create and configure group Managed Service Accounts                                                                                                    |                |
| 106           | Step 14               | Reads:<br>14. Close the Active Director Administrative Center.                                                                                                    | 9/27/2013      |
|               |                       | Should read:<br>14. Close the Active Directory Administrative Center.                                                                                                    |                |
| 171           | Step 21               | Reads:<br>of the new DNSKEY, RRISG, and NSEC3 records.                                                                                                    | 9/27/2013      |
|               |                       | Should read:<br>of the new DNSKEY, RRSIG, and NSEC3 records.                                                                                                    |                |
| 249           | After Figure 5-<br>12 | The following bulleted item should be added after Figure 5-12:<br>Domain Settings applied at the domain level override settings<br>applied at the site and local levels. You can link multiple GPOs at the<br>domain level. The Default Domain Policy is linked at this level. | 9/27/2013      |
| 324           | Step 10               | Reads:<br>10. Click the Action menu and click Filter Options                                                                                                    | 9/27/2013      |
|               |                       | Should read:<br>10. Click the Administrative Templates node, click the Action menu<br>and click Filter Options                                                                                                    |                |